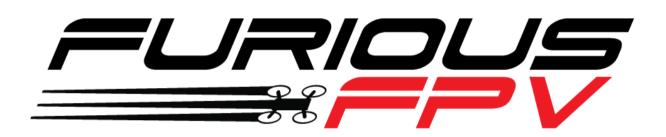

# FORTINI F4

## **Flight Controller**

## **USER MANUAL VERSION 1.0**

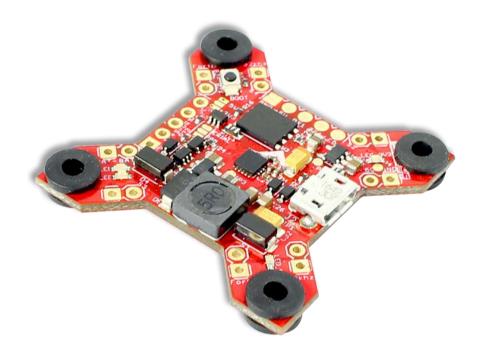

Please contact us if you need further assistance: Tech support: <u>tech@furiousfpv.com</u> Sales support: <u>sales@furiousfpv.com</u> Website: <u>http://furiousfpv.com/</u>

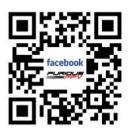

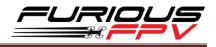

## Contents

| Introduction                                                  | 2  |
|---------------------------------------------------------------|----|
| Features                                                      | 2  |
| Connections                                                   | 4  |
| Connect with Receiver                                         | 4  |
| <ul> <li>Using SPD15 Receiver</li> </ul>                      | 4  |
| <ul> <li>Using LR1000D Receiver</li> </ul>                    | 5  |
| Using XSR FrSky Receiver                                      | 6  |
| <ul> <li>Using Spektrum Satellite Receiver</li> </ul>         | 6  |
| Connect with Video Transmitter                                | 7  |
| <ul> <li>Using Tramp HV</li> </ul>                            | 7  |
| <ul> <li>Using TBS Unify Pro</li> </ul>                       | 9  |
| <ul> <li>Using FX FX799T</li> </ul>                           | 11 |
| Connect with stack Mnova and Runcam                           | 13 |
| Connect with other devices                                    | 14 |
| Connect with ESC 4 in 1                                       | 15 |
| <ul> <li>Using Aikon SEFM 30A</li> </ul>                      | 15 |
| <ul> <li>Using Cicada 35x4 35A</li> </ul>                     | 16 |
| Using T-Motor F 35A 4IN1-4S                                   | 17 |
| Basic setup                                                   | 18 |
| Tips                                                          | 20 |
| How to configure your Spektrum RX with your Flight Controller | 20 |
| How to open Piggy OSD menu by Transmitter                     | 21 |

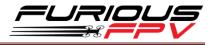

#### Introduction

After a full year of study & experience with the Radiance & KOMBINI Flight Controllers, we've gathered every aspect of customer feedback in an ultimate effort to produce the single most cutting edge Flight Controller the FPV market has ever seen. Hold on - you don't want to miss this.

Enter the all new Fortini F4 - the culmination of years of research and application as we push forward into the outer limits of FPV. With a new high performance, low noise 32kHz Invensense 20602 gyro that features ultra-high sensitivity, this FC is designed for outright performance, offering ultracrisp flight characteristics that will be felt in every move you make. Want more? Don't worry - just look below.

With a massive array of (5) UARTS, the Fortini F4 allows simultaneous connection of SBUS, S.PORT, OSD, USB and either a TBS Smart Audio System or Immersion RC Tramp. Furthering this, the Fortini F4 is the very first Flight Controller that offers built in input & output Inrush Voltage Protection to protect the BEC and other electronic components in the case of extreme voltage spikes.

Soft mounted for the ultimate in vibration protection, the Fortini F4 features 16MB of integrated flash memory, allowing BlackBox functionality to review all data after your flight. The Fortini F4 is also the very first FC to allow S.PORT direct connection with the receiver without any aspect of receiver modification.

The Fortini F4 is the full up package, breaking new ground in true FC brilliance. Toss compromise out the window and open your FPV world to the most functional and feature packed FC you have ever seen before.

#### **Features**

- Invensense 20602 gyro for high speed 32khz, lowest noise floor and highest sensitivity
- Gyro located as close as possible to the center
- Integrated vibration dampening dummies
- Separate power supply for gyro with LDO low noise and high accuracy
- Built in driver inverter for S-bus
- Built in driver inverter for Smartport connection directly to FC
- MCU: STM32F405
- Voltage and current ADC pins, for full voltage and current monitoring

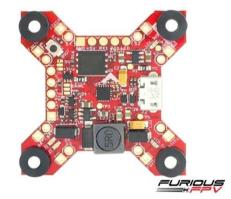

- 16MB of flash memory Blackbox
- 5x Serial UARTs for USB, OSD, SMART AUDIO or TRAMP, SPORT, SBUS
- RX powered via USB
- Selectable 3.3V or 5V for RX

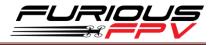

- LED Driver for WS2812b programmable LED
- Integrated buzzer driver
- Built-in BEC 5V-2A supports direct 2-6S Lipo connection
- Inrush Voltage Protection Input and Output by Transient Voltage SuppressorBoard Layout
- Weight: 5.5gr

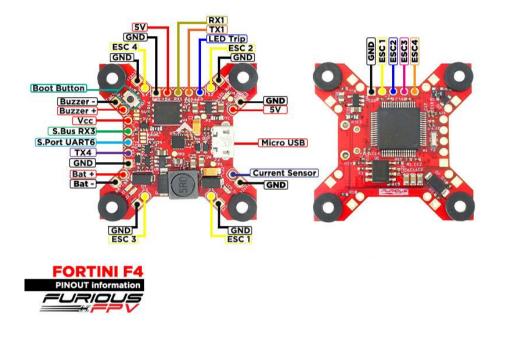

#### **Dimensions**

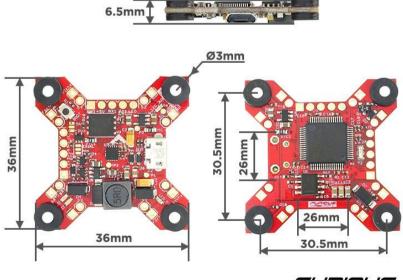

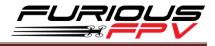

### Connections

#### **Connect with Receiver:**

**\*WARNING:** Fortini F4 can support up to 6s Lipo battery but make sure other devices also support it.

#### Using SPD15 Receiver:

\* **NOTE:** If you are using S.Port with firmware 3.1.7, please enter CLI mode and type the following commands:

set\_sport\_halfduplex = OFF save

| Port Identifier | Configuration | Serial Rx | Telemetry Output   | Sensor Input      |
|-----------------|---------------|-----------|--------------------|-------------------|
| USB VCP         | MSP 115200 🔻  | Serial RX | Disabled T AUTO T  | Disabled • AUTO • |
| UART1           | MSP 115200 •  | Serial RX | Disabled • AUTO •  | Disabled • AUTO • |
| UART3           | MSP 115200 •  | Serial RX | Disabled • AUTO •  | Disabled • AUTO • |
| UART4           | MSP 115200 V  | Serial RX | Disabled • AUTO •  | Disabled • AUTO • |
| UART6           | MSP 115200 T  | Serial RX | SmartPort V AUTO V | Disabled • AUTO • |

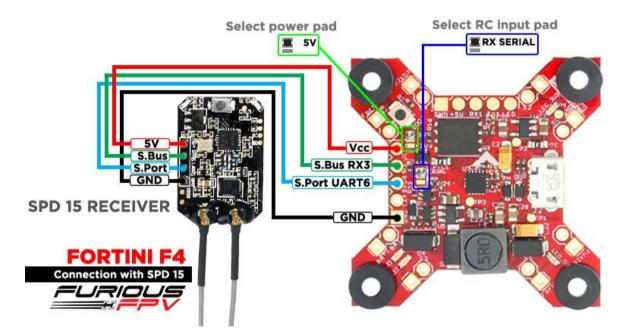

You can buy SPD15 Receiver right here: <u>https://goo.gl/FTnrpR</u>

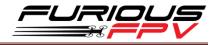

#### Using LR1000D Receiver:

\* **NOTE:** If you are using S.Port with firmware 3.1.7, please enter CLI mode and type the following commands:

| set  | sport_ | _halfduplex | <mark>= OFF</mark> |
|------|--------|-------------|--------------------|
| save | 2      |             |                    |

| Port Identifier | Configuration | Serial Rx | Telemetry Output  | Sensor Input      |
|-----------------|---------------|-----------|-------------------|-------------------|
| USB VCP         | MSP 115200 V  | Serial RX | Disabled • AUTO • | Disabled • AUTO • |
| UART1           | MSP 115200 V  | Serial RX | Disabled • AUTO • | Disabled • AUTO • |
| UART3           | MSP 115200 V  | Serial RX | Disabled • AUTO • | Disabled • AUTO • |
| UART4           | MSP 115200 V  | Serial RX | Disabled • AUTO • | Disabled • AUTO • |
| UART6           | MSP 115200 Y  | Serial RX | SmartPort VAUTO V | Disabled • AUTO • |

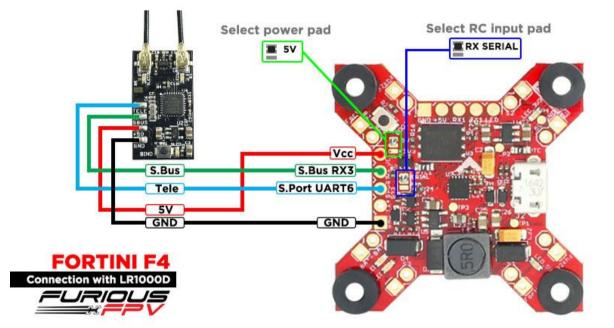

You can buy LR1000D Receiver right here: <u>https://goo.gl/4Cr0Hl</u>

\* NOTE: If you use LR1000D Receiver please go to CLI and type the following

commands:

<mark>set sbus\_inversion = OFF</mark>

<mark>save</mark>

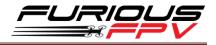

#### Using XSR FrSky Receiver:

\* **NOTE:** If you are using S.Port with firmware 3.1.7, please enter CLI mode and type the following commands:

| set  | sport_ | _halfduplex | <mark>= OFF</mark> |
|------|--------|-------------|--------------------|
| save | 2      |             |                    |

| Port Identifier | Configuration   | Serial Rx | Telemetry Output   | Sensor Input      |
|-----------------|-----------------|-----------|--------------------|-------------------|
| USB VCP         | ── MSP 115200 ▼ | Serial RX | Disabled • AUTO •  | Disabled • AUTO • |
| UART1           | MSP 115200 V    | Serial RX | Disabled • AUTO •  | Disabled • AUTO • |
| UART3           | MSP 115200 V    | Serial RX | Disabled • AUTO •  | Disabled • AUTO • |
| UART4           | MSP 115200 V    | Serial RX | Disabled • AUTO •  | Disabled • AUTO • |
| UART6           | MSP 115200 V    | Serial RX | SmartPort . AUTO . | Disabled • AUTO • |

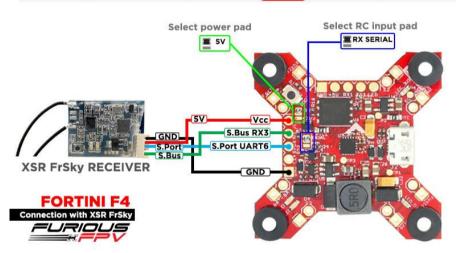

#### Using Spektrum Satellite Receiver:

| Port Identifier | Configuration |           |                   |                   |                   |
|-----------------|---------------|-----------|-------------------|-------------------|-------------------|
| USB VCP         | MSP 115200 •  | Serial RX | Disabled • AUTO • | Disabled • AUTO • | Disabled • AUTO • |
| JART1           | MSP 115200 V  | Serial RX | Disabled • AUTO • | Disabled • AUTO • | Disabled • AUTO • |
| UART3           | MSP 115200 •  | Serial RX | Disabled • AUTO • | Disabled • AUTO • | Disabled • AUTO • |
| UART4           | MSP 115200 •  | Serial RX | Disabled • AUTO • | Disabled • AUTO • | Disabled • AUTO • |
| UART6           | MSP 115200 *  | Serial RX | Disabled • AUTO • | Disabled • AUTO • | Disabled • AUTO • |

NOTE: When use Spektrum Satellite for Fortini F4, you must use battery for FC's power

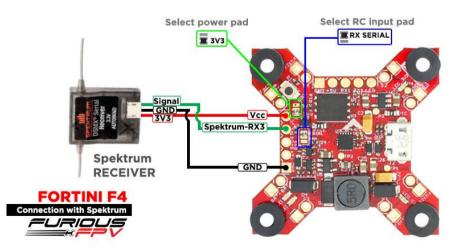

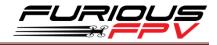

#### **Connect with Video Transmitter:**

#### Using Tramp HV:

#### • With Piggy V2 OSD

| A CONTRACTOR OF A DESCRIPTION OF A DESCRIPTION OF A DESCR | Configuration | Serial Rx | Telemetry Output  | Sensor Input      | Peripherals      |
|----------------------------------------------------------------------------------------------------|---------------|-----------|-------------------|-------------------|------------------|
| ISB VCP                                                                                                    | MSP 115200 •  | Serial RX | Disabled • AUTO • | Disabled • AUTO • | Disabled • AUTO  |
| ART1                                                                                                    | MSP 115200 •  | Serial RX | Disabled • AUTO • | Disabled • AUTO • | Disabled • AUTO  |
| NRT3                                                                                                    | MSP 115200 •  | Serial RX | Disabled • AUTO • | Disabled • AUTO • | Disabled • AUTO  |
| ART4                                                                                                    | MSP 115200 •  | Serial RX | Disabled • AUTO • | Disabled • AUTO • | IRC Tramp • AUTO |
| RT6                                                                                                    | MSP 115200 •  | Serial RX | Disabled • AUTO • | Disabled • AUTO • | Disabled • AUTO  |
|                                                                                                    |               | VIDEO_IN  | 5V_OUT            | GND TX RX         |                  |

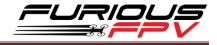

#### • With Only Camera

| Port Identifier | Configuration | Serial Rx | Telemetry Output  | Sensor Input      | Peripherals      |
|-----------------|---------------|-----------|-------------------|-------------------|------------------|
| USB VCP         | MSP 115200 V  | Serial RX | Disabled • AUTO • | Disabled • AUTO • | Disabled • AUTO  |
| UARTI           | MSP 115200 •  | Serial RX | Disabled • AUTO • | Disabled • AUTO • | Disabled • AUTO  |
| UART3           | MSP 115200 ¥  | Serial RX | Disabled • AUTO • | Disabled • AUTO • | Disabled • AUTO  |
| UART4           | MSP 115200 ·  | Serial RX | Disabled • AUTO • | Disabled • AUTO • | IRC Tramp · AUTO |
| UART6           | MSP 115200 •  | Serial RX | Disabled • AUTO • | Disabled • AUTO • | Disabled • AUTO  |

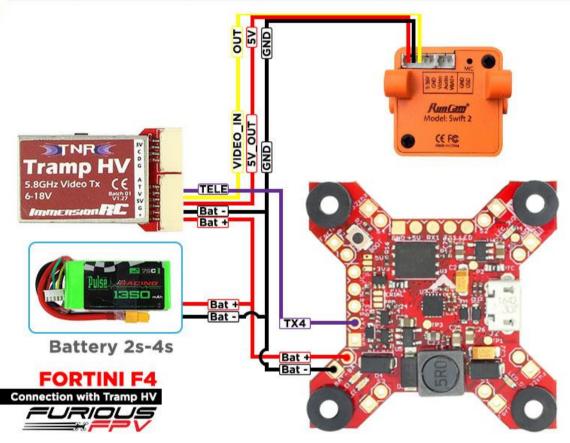

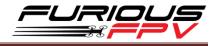

#### **Using TBS Unify Pro:**

#### • With Piggy V2 OSD

| Port Identifier | Configuration | Serial Rx | Telemetry Output  | Sensor Input      | Peripherals             |
|-----------------|---------------|-----------|-------------------|-------------------|-------------------------|
| USB VCP         | MSP 115200 •  | Serial RX | Disabled • AUTO • | Disabled • AUTO • | Disabled • AUTO •       |
| UART1           | MSP 115200 •  | Serial RX | Disabled • AUTO • | Disabled • AUTO • | Disabled • AUTO •       |
| UART3           | MSP 115200 •  | Serial RX | Disabled • AUTO • | Disabled • AUTO • | Disabled • AUTO •       |
| UART4           | MSP 115200 •  | Serial RX | Disabled • AUTO • | Disabled • AUTO • | TBS SmartAudio • AUTO • |
| UART6           | MSP 115200 *  | Serial RX | Disabled · AUTO · | Disabled · AUTO · | Disabled • AUTO •       |

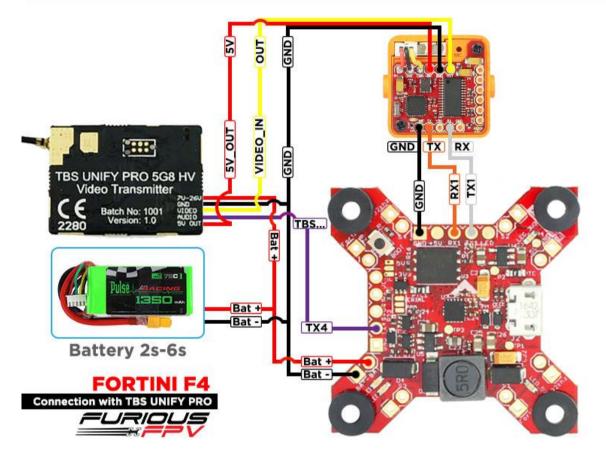

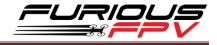

#### • With Only Camera

#### Note: not all combinations are valid. When the flight controller firmware detects this the senal port configuration will be reset. Note: Do NDT disable MSP on the first senal port unless you know what you are doing. You may have to reflash and erase your configuration if you do.

| Port Identifier | Configuration | Serial Rx | Telemetry Output  | Sensor Input      | Peripherals             |
|-----------------|---------------|-----------|-------------------|-------------------|-------------------------|
| USB VCP         | MSP 115200 •  | Serial RX | Disabled • AUTO • | Disabled • AUTO • | Disabled • AUTO •       |
| UART1           | MSP 115200 •  | Serial RX | Disabled • AUTO • | Disabled • AUTO • | Disabled • AUTO •       |
| UART3           | MSP 115200 •  | Serial RX | Disabled • AUTO • | Disabled • AUTO • | Disabled • AUTO •       |
| UART4           | MSP 115200 •  | Serial RX | Disabled • AUTO • | Disabled • AUTO • | TBS SmartAudio • AUTO • |
| UART6           | MSP 115200 *  | Serial RX | Disabled V AUTO V | Disabled • AUTO • | Disabled • AUTO •       |

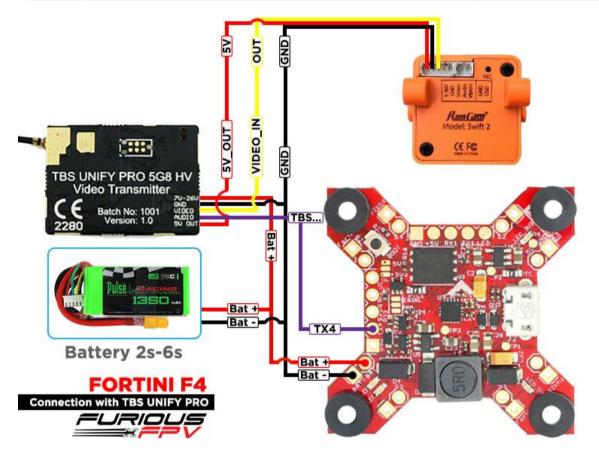

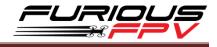

#### Using FX FX799T:

#### • With Piggy V2 OSD

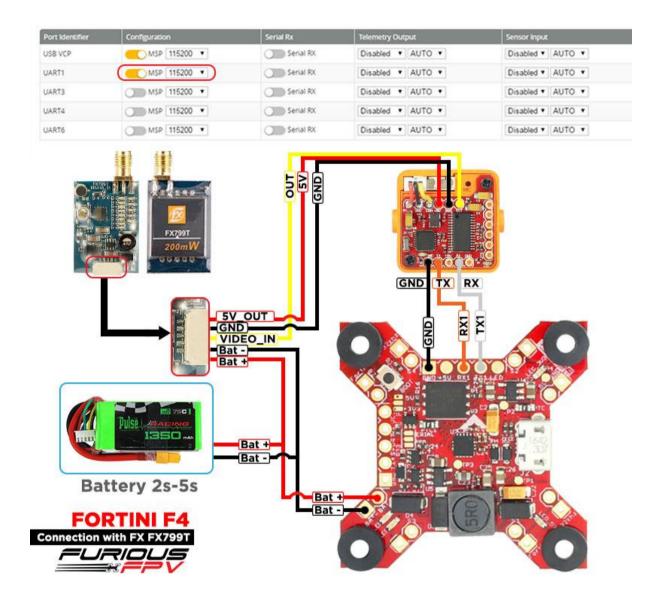

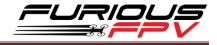

#### • With Only Camera

#### Note: not all combinations are valid. When the flight controller firmware detects this the serial port configuration will be reset. Note: Do NOT disable MSP on the first serial port unless you know what you are doing. You may have to reflash and erase your configuration if you do.

| Port Identifier | Configuration | Serial Rx | Telemetry Output  | Sensor Input      | Peripherals       |
|-----------------|---------------|-----------|-------------------|-------------------|-------------------|
| USB VCP         | MSP 115200 •  | Serial RX | Disabled • AUTO • | Disabled V AUTO V | Disabled • AUTO • |
| UART1           | MSP 115200 •  | Serial RX | Disabled • AUTO • | Disabled • AUTO • | Disabled • AUTO • |
| UART3           | MSP 115200 •  | Serial RX | Disabled • AUTO • | Disabled • AUTO • | Disabled • AUTO • |
| UART4           | MSP 115200 ·  | Serial RX | Disabled • AUTO • | Disabled * AUTO * | Disabled • AUTO • |
| WART6           | MSP 115200 *  | Serial RX | Disabled * AUTO * | Disabled + AUTO + | Disabled * AUTO * |

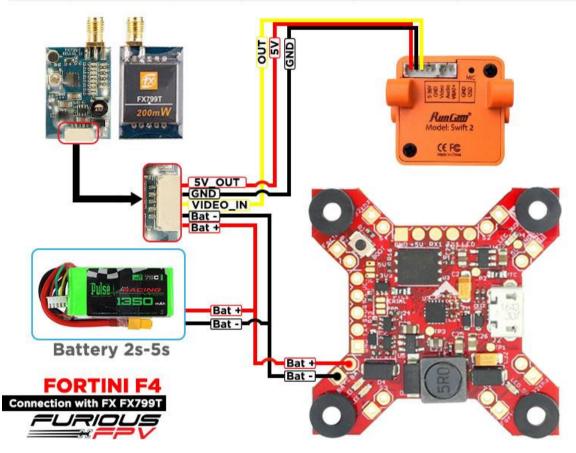

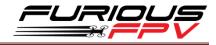

#### **Connect with stack Mnova and Runcam :**

|                | ations are valid. When the flight controller<br>e MSP on the first serial port unless you kr |
|----------------|----------------------------------------------------------------------------------------------|
| ort Identifier | Configuration                                                                                |
| ISB VCP        | ──── MSP 115200 ▼                                                                            |
| JART1          | <u> </u>                                                                                     |
| JART3          | MSP 115200 V                                                                                 |
| IART4          | MSP 115200 V                                                                                 |
| JART6          | MSP 115200 T                                                                                 |

\* WARNING: Mnova is only compatible with 5V. Please solder only to 5V pad if using Mnova

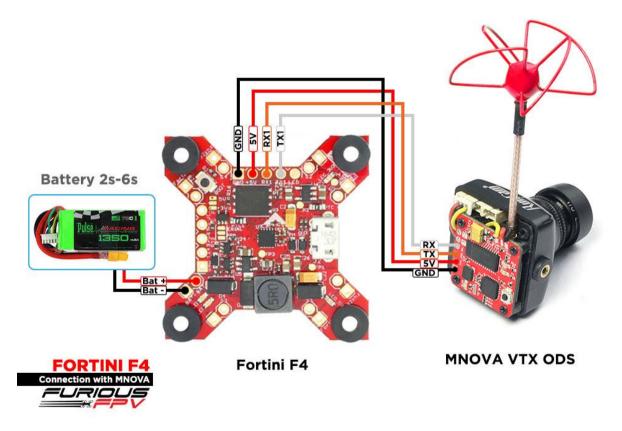

You can buy Mnova right here: <u>https://goo.gl/JyQnds</u>

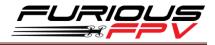

### **Connect with other devices:**

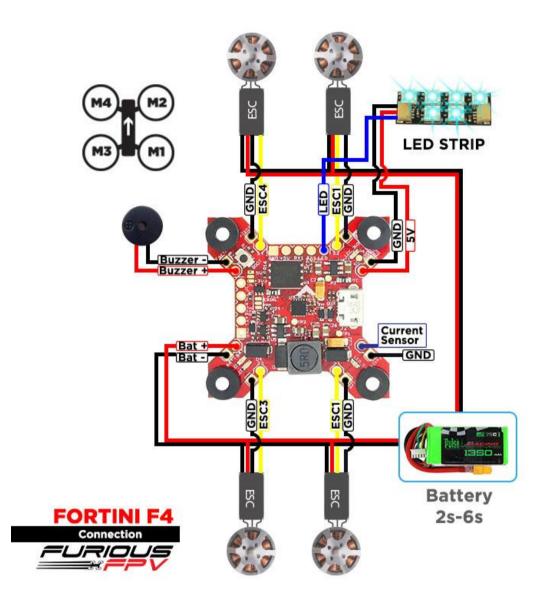

You can buy LED STRIP right here: <u>https://goo.gl/TXwSwl</u>

#### **Connect with ESC 4 in 1:**

#### Using Aikon SEFM 30A:

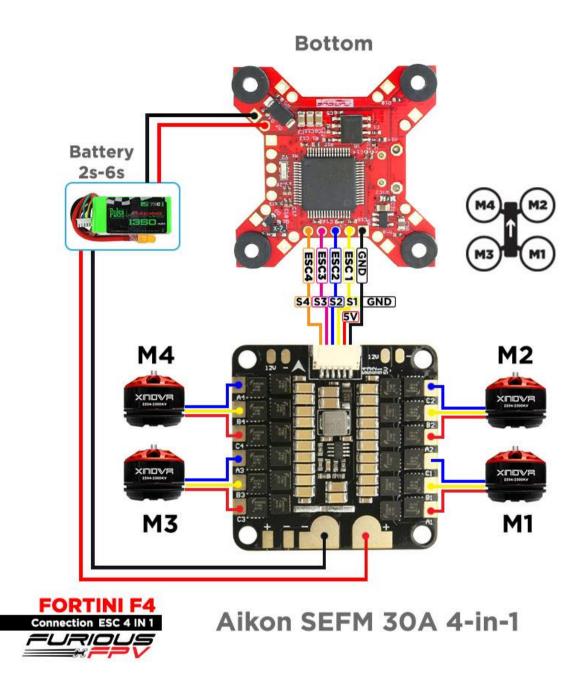

You can buy ESC Aikon SEFM 30 4 in 1 right here: <u>https://goo.gl/IOYBEr</u>

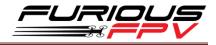

### Using Cicada 35x4 35A:

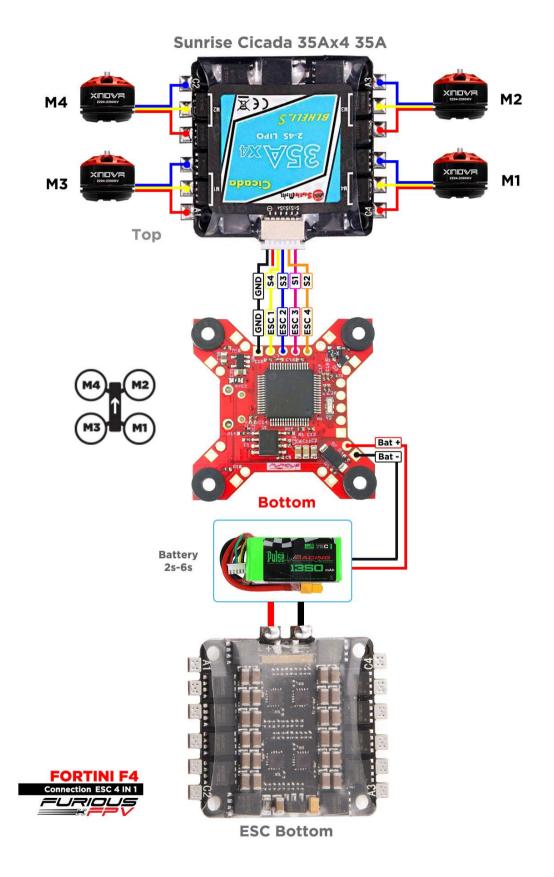

You can buy ESC Sunrise Cicada 35x4 35A right here: <u>https://goo.gl/s080al</u>

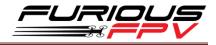

### Using T-Motor F 35A 4IN1-4S:

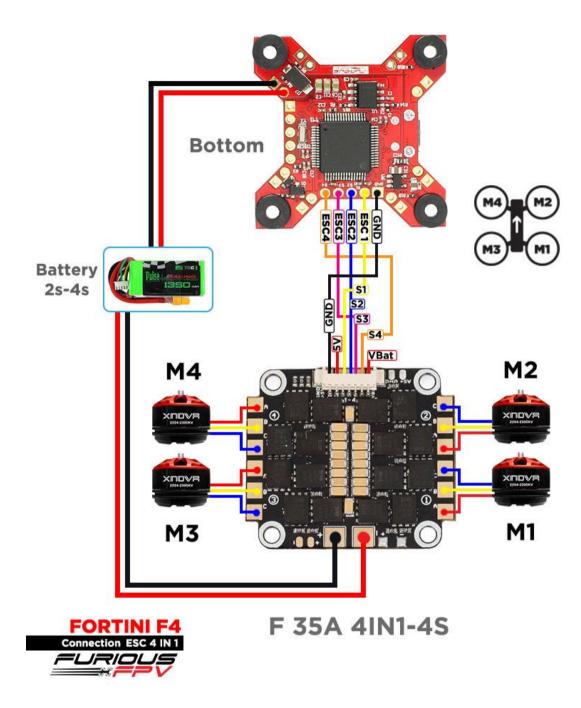

You can buy ESC F 35A 4in1-4S right hexre: <u>https://goo.gl/QyM3eh</u>

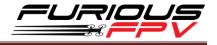

### **Basic setup**

Please, follow carefully these next steps, and always **remove** your propellers when you're configuring your quad

STEP 1: Connect Fortini F4 with computer via USB cable and then open BetaFlight

STEP 2: Configure Ports.

- (1) Turn on MSP of UART 1 to use OSD.
- (2) Turn on Serial Rx of UART 3 to use Receiver Mode
- (3) Select SmartPort of UART 6 to use S.Port UART 6

|                 | ations are valid. When the flight controller fin<br>le MSP on the first serial port unless you kno |           | t configuration will be reset.<br>ave to reflash and erase your configuration if you do. |                   |                   |
|-----------------|----------------------------------------------------------------------------------------------------|-----------|------------------------------------------------------------------------------------------|-------------------|-------------------|
| Port Identifier | Configuration                                                                                      | Serial Rx | Telemetry Output                                                                         | Sensor Input      | Peripherals       |
| USB VCP         | MSP 115200 •                                                                                       | Serial RX | Disabled V AUTO V                                                                        | Disabled • AUTO • | Disabled • AUTO • |
| UART1           | ● MSP 115200 ▼                                                                                     | Serial RX | Disabled V AUTO V                                                                        | Disabled V AUTO V | Disabled • AUTO • |
| UART3           | MSP 115200 •                                                                                       | Serial RX | Disabled V AUTO V                                                                        | Disabled • AUTO • | Disabled • AUTO • |
| UART4           | MSP 115200 •                                                                                       | Serial RX | Disabled 🔻 AUTO 🔹 🍝                                                                      | Disabled • AUTO • | Disabled • AUTO • |
| UART6           | MSP 115200 T                                                                                       | Serial RX | SmartPort V AUTO V                                                                       | Disabled V AUTO V | Disabled • AUTO • |

- (4) In Peripherals of UART 4:
  - Select IRC Tramp for Tramp HV VTX

| Note: Do Nor disabi | le MSP on the first serial port unless you kno | ow what you are doing. You may h | ave to reflash and erase your configuration if yo | ou do.            |                    |
|---------------------|------------------------------------------------|----------------------------------|---------------------------------------------------|-------------------|--------------------|
| Port Identifier     | Configuration                                  | Serial Rx                        | Telemetry Output                                  | Sensor Input      | Peripherals        |
| USB VCP             | MSP 115200 V                                   | Serial RX                        | Disabled <b>v</b> AUTO <b>v</b>                   | Disabled • AUTO • | Disabled • AUTO •  |
| UART1               | MSP 115200 V                                   | Serial RX                        | Disabled V AUTO V                                 | Disabled • AUTO • | Disabled • AUTO •  |
| UART3               | MSP 115200 V                                   | Serial RX                        | Disabled • AUTO •                                 | Disabled • AUTO • | Disabled • AUTO •  |
| UART4               | MSP 115200 V                                   | Serial RX                        | Disabled <b>v</b> AUTO <b>v</b>                   | Disabled V AUTO V | IRC Tramp V AUTO V |
| UART6               | MSP 115200 V                                   | Serial RX                        | SmartPort • AUTO •                                | Disabled V AUTO V | Disabled V AUTO V  |

• Select TBS Smartaudio for TBS Unify Pro VTX

| Note: not all combin | ations are valid. When the flight controller f | irmware detects this the serial por | t configuration will be reset.                    |                   |                         |
|----------------------|------------------------------------------------|-------------------------------------|---------------------------------------------------|-------------------|-------------------------|
|                      |                                                |                                     | ave to reflash and erase your configuration if yo | ou do.            |                         |
| Port Identifier      | Configuration                                  | Serial Rx                           | Telemetry Output                                  | Sensor Input      | Peripherals             |
| USB VCP              | ─── MSP 115200 ▼                               | Serial RX                           | Disabled • AUTO •                                 | Disabled • AUTO • | Disabled   AUTO         |
| UART1                | MSP 115200 •                                   | Serial RX                           | Disabled • AUTO •                                 | Disabled V AUTO V | Disabled • AUTO •       |
| UART3                | MSP 115200 •                                   | Serial RX                           | Disabled • AUTO •                                 | Disabled V AUTO V | Disabled • AUTO •       |
| UART4                | MSP 115200 T                                   | Serial RX                           | Disabled 🔻 AUTO 🔻                                 | Disabled V AUTO V | TBS SmartAudio V AUTO V |
| UART6                | MSP 115200 •                                   | Serial RX                           | SmartPort V AUTO V                                | Disabled V AUTO V | Disabled V AUTO V       |

\* **NOTE:** Please make sure that all the connections are correct.

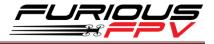

| STEP 3: Go to Configuration tab and choose ESC/Motor protocol in ESC/Motor Featur |
|-----------------------------------------------------------------------------------|
|-----------------------------------------------------------------------------------|

| ster. Not all combinations of features are valid. When the fight controller firmware detects invalid feature combinat<br>tee: Configure serial ports before enabling the features that will use the ports. | ons contricting teacures will be disabled.                                                                                                    |   |
|----------------------------------------------------------------------------------------------------|----------------------------------------------------------------------------------------------------|---|
| lixer                                                                                                    | ESC/Motor Features                                                                                                    |   |
| Qued X •                                                                                                    | DSHOT600 ESCIM for protocol PNM ONESHOT125 ONESHOT22 ONESHOT22 ONESHOT22 NULTISHOT NULTISHOT NUL | 0 |
|                                                                                                    | BRUSHED<br>DSH07150<br>DSH07300<br>DSH07600                                                                                                    | 6 |

#### STEP 4: Select Serial- based receiver in Receiver Mode

| 🕼 Ports          | Board and Sensor Alignment                     |                                                                                                    |         | 0 | Accelerometer Trim         |  |
|------------------|------------------------------------------------|----------------------------------------------------------------------------------------------------|---------|---|----------------------------|--|
| Configuration    | 0 C Roll Degrees                               | GYRO Alignment                                                                                                    | Default | • | 0 CAccelerometer Roll      |  |
|                  | 0 C Pitch Degrees                              | ACCEL Alignment                                                                                                    | Default | • | 0 2 Accelerometer Pitch    |  |
|                  | 0 🗘 🗇 Yaw Degrees                              | MAG Alignment                                                                                                    | Default | • |                            |  |
| B Receiver       |                                                |                                                                                                    |         | _ |                            |  |
| 🖁 Modes          | Receiver                                       |                                                                                                    |         |   | Battery Voltage            |  |
|                  | Serial-based receiver (SPEKSAT, S *            | Receiver Mode                                                                                                    |         |   | VBAT Battery voltag        |  |
|                  | Note: Remember to configure a Serial Port (via | Note: Remember to configure a Serial Port (via Ports tab) and choose a Serial Receiver Provider when using RX_SERIAL |         |   |                            |  |
|                  | feature.                                       |                                                                                                    |         |   | 3,3 C Minimum Cell Volta   |  |
|                  | SBUS                                           | Serial Receiver Provider                                                                                             |         |   | 4,3 🖨 Maximum Cell Volta   |  |
| Tethered Logging | RSSI (Signal Strength)                         |                                                                                                    |         | 0 | 3,5 🗘 Warning Cell Voltage |  |
|                  |                                                |                                                                                                    |         | 0 | 110 🗘 Voltage Scale        |  |
|                  | RSSI_ADC Analog RSSI input                     |                                                                                                    |         |   | 0.0 Battery Voltage        |  |
|                  |                                                |                                                                                                    |         |   |                            |  |

If you are using SBus, iBus or a Spektrum Satellite, you will need to pick your Serial Receiver Provider. Follow below table:

| RX Туре           | Serial Receiver Provider |
|-------------------|--------------------------|
| DSM2 1024bit/22ms | SPEKTRUM1024             |
| DSM2 2048bit/11ms | SPEKTRUM2048             |
| DSMX 1024bit/22ms | SPEKTRUM1024             |
| DSMX 2048bit/11ms | SPEKTRUM2048             |
| FrSky RX          | SBUS                     |
| Futaba RX         | SBUS                     |
| FlySky RX         | IBUS                     |
| Turnigy RX        | IBUS                     |

Click "Save and Reboot".

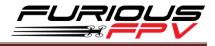

## Tips

## How to configure your Spektrum RX with your Flight Controller

In Betaflight Configurator:

- Go to the Ports tab
- Enable "Serial RX" on the UART 3

| Note: not all combin | ations are valid. When the flight controller fi | rmware detects this the serial por | t configuration will be reset.                   |                   |                   |
|----------------------|-------------------------------------------------|------------------------------------|--------------------------------------------------|-------------------|-------------------|
| Note: Do NOT disab   | e MSP on the first serial port unless you kno   | w what you are doing. You may h    | ave to reflash and erase your configuration if y | ou do.            |                   |
| Port Identifier      | Configuration                                   | Serial Rx                          | Telemetry Output                                 | Sensor Input      | Peripherals       |
| USB VCP              | MSP 115200 V                                    | Serial RX                          | Disabled • AUTO •                                | Disabled V AUTO V | Disabled • AUTO • |
| UART1                | MSP 115200 •                                    | Serial RX                          | Disabled <b>v</b> AUTO <b>v</b>                  | Disabled V AUTO V | Disabled • AUTO • |
| JART3                | MSP 115200 •                                    | Serial RX                          | Disabled • AUTO •                                | Disabled • AUTO • | Disabled • AUTO • |
| UART4                | MSP 115200 V                                    | Serial RX                          | Disabled V AUTO V                                | Disabled V AUTO V | Disabled • AUTO • |
| UART6                | MSP 115200 •                                    | Serial RX                          | Disabled V AUTO V                                | Disabled V AUTO V | Disabled • AUTO • |

Click "Save".

Then go to the **Configuration** tab. Under the section labeled "**Receiver**", pick **Serial Receiver Provider** compare with your **RX Type**.

| RX Туре           | Serial Receiver Provider |
|-------------------|--------------------------|
| DSM2 1024bit/22ms | SPEKTRUM1024             |
| DSM2 2048bit/11ms | SPEKTRUM2048             |
| DSMX 1024bit/22ms | SPEKTRUM1024             |
| DSMX 2048bit/11ms | SPEKTRUM2048             |

|               | Board and Sensor Alignment                                                 |                                        |                                | 0 |
|---------------|----------------------------------------------------------------------------|----------------------------------------|--------------------------------|---|
| Configuration | 0 C Roll Degrees                                                           | GYRO Alignment                         | Default                        | • |
|               | 0 🗘 🜖 Pitch Degrees                                                        | ACCEL Alignment                        | Default                        | ٠ |
|               | 0 🛟 🕽 Yaw Degrees                                                          | MAG Alignment                          | Default                        | • |
| 2 Modes       |                                                                            |                                        |                                |   |
|               | Receiver                                                                   |                                        |                                |   |
|               | Serial-based receiver (SPEKSAT, S 🔻 R                                      | eceiver Mode                           |                                |   |
|               | Note: Remember to configure a Serial Port (via<br>feature.<br>SPEKTRUM2048 | Ports tab) and choose a Serial Receive | r Provider when using RX_SERIA | 4 |
|               |                                                                            |                                        |                                |   |
|               | RSSI (Signal Strength)                                                     |                                        |                                | 0 |
|               | RSSI_ADC Analog RSSI input                                                 |                                        |                                |   |

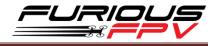

#### Click "Save".

Finally, go to the **Receiver** tab. Pull down the drop down that says "**Channel Map**" and select the "**JR / Spektrum / Graupner**" option.

| Receiver                             |                                                                                                    |                                                                                                    |                                  | WIKE                                 |
|--------------------------------------|----------------------------------------------------------------------------------------------------|----------------------------------------------------------------------------------------------------|----------------------------------|--------------------------------------|
| to ~2000. Set midpoint (default 1500 | locumentation. Configure serial port (if required), receiver mode<br>), trim channels to 1500, configure stick deabband, verify behavi<br>fe chapter of documentation and configure fallsafe. | (serial/ppm/pwm), provider (for serial receivers), bind receiver, set channel map, configu<br>our when TX (s off or out of range. | ure channel endpoints/range on T | X so that all channels go from ~1000 |
| Roll                                 | 1500                                                                                                    | Channel Map                                                                                                    |                                  | ISSI Channel                         |
| Pitch                                | 1500                                                                                                    | TAER 1234                                                                                                    | <b>T</b>                         | Disabled •                           |
| Yaw                                  | 1500                                                                                                    | Default                                                                                                    |                                  |                                      |
| Throttle                             | 885                                                                                                    | Futaba / Hitec                                                                                                    |                                  | Yaw Deadband                         |
| AUX 1                                | 1500                                                                                                    | JR / Spektrum / Graupner                                                                                                    |                                  |                                      |
| AUX 2                                | 1500                                                                                                    | 1600                                                                                                    | •                                | 0 \$                                 |
| AUX 3                                | 100                                                                                                    |                                                                                                    | 0 (                              | 0                                    |
| AUX 4                                | 1500                                                                                                    |                                                                                                    |                                  |                                      |
| AUX 5                                | 1500                                                                                                    | RC Interpolation                                                                                                    |                                  |                                      |
| AUX 6                                | 1500                                                                                                    | Auto  RC Interpolation                                                                                                    |                                  | 0                                    |
| AUX 7                                | 1500                                                                                                    | Auto · Reinterpolation                                                                                                    |                                  | 0                                    |
| AUX 8                                | 1500                                                                                                    |                                                                                                    |                                  |                                      |
| AUX 9                                | 1500                                                                                                    | Preview                                                                                                    |                                  |                                      |
| AUX 10                               | 1500                                                                                                    |                                                                                                    |                                  |                                      |

Once again, click "Save".

### How to open Piggy OSD menu by Transmitter

To access the in-built OSD menu in MW-OSD, disarm your quadcopter first.

- THROTTLE MIDDLE
- YAW RIGHT
- PITCH FULL

#### To navigate through menu in the OSD:

- PITCH/ROLL sticks are used to navigate
- YAW stick is used to adjust / change values

#### OSD Menu Index:

- PID Config (Roll/Pitch/Yaw PID for many flight modes)
- RC Tuning (RC Rate, RC Expo, Pitch/Roll Rate, Yaw Rate, TPA (Throttle PID Att)
- Access all settings
- Voltage (Display voltage on/off, Adjust Voltage, Voltage alarm, Cells)
- RSSI (Display RSSI on/off etc)
- Current (Display Amp on/off, Adjust Amps)
- Advanced (Unit Metric or Imperial, Signal – Pal or NTSC, Mag Calibration)
- Display (On/Off switches for Horizon, Sidebars, Scrolling bars, Throttle, GPS Coordinates, Sensors, Gimbal, Map Mode)
- Advanced (Unit, VREF, etc.)
- Alarms (Distance, altitude, timer ...)
- Advance tuning (Profile, PID controller)
- Statistics (Fly time, Maximum Distance, Max Altitude, Max Speed, Flying time)

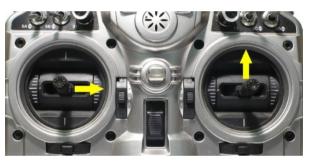

| PID   | CONFIG  |         |      |  |
|-------|---------|---------|------|--|
|       |         |         |      |  |
| ROLL  | 4 4     | 4 0     | 20   |  |
|       | 5 B     |         | 22   |  |
| YAW   |         |         | 20   |  |
| ALT   |         |         | 0    |  |
|       |         | 0       |      |  |
| LEVEL |         |         | 100  |  |
| MAG   | 4 0     |         | 0    |  |
|       |         |         |      |  |
|       |         |         |      |  |
| EXIT  | SAUE+E) | (IT) (P | AGE> |  |

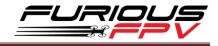

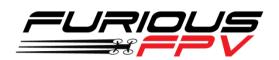

Thanks for using our product